## Welcome to the Subsidiarity Monitoring network

This Network has been created in order to facilitate the exchange of information between local and regional authorities of the European Union as regards the various policy documents and proposals of the European Commission. The idea behind the Network is twofold: not only will you be informed of the policy initiatives of the European Commission rapidly and efficiently, but you may also participate in the process by bringing us your comments and possible concerns on any particular legislative proposal at hand. Your views matter and are extremely valuable to the Committee of the Regions, since it is only by collecting more information that the Committee can represent more efficiently the interests of local and regional authorities in the legislative process of the European Union.

This users guide will help you to actively join the network, navigate into the website and share your comments and subsidiarity analyses.

## How to navigate as a regular user?

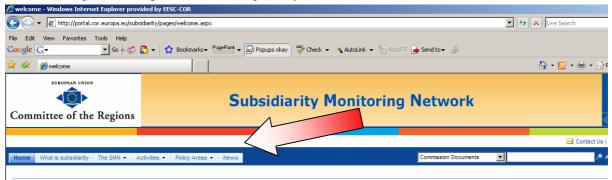

You can navigate as a regular user in all parts of the web site. You can click on:

- <u>What is subsidiarity</u>: to discover the meaning and the history of the subsidiarity principle
- <u>The SMN</u>: provides information about the Subsidiarity Monitoring Network (SMN), how to become a partner, the list of partners and the Secretariat.
- <u>Activities:</u> focus on the several activities carried out through the Subsidiarity Monitoring Network, Consultations, working groups of the Action Plan, Workshops and conferences/Assises.
- **Policy Areas:** includes policies for which the consultation of the CoR is mandatory according to the Treaties as well as fields where the CoR may be consulted (optional consultation).

• <u>News:</u> Archive of the News of the SMN

## How to register as a partner?

You can navigate as a **registered user** and have the possibility to exchange information with other local and regional authorities, and institutions in the European Union regarding various documents and legislative and political proposals from the European Union.

• All network partners have to register in the database of the SMN.

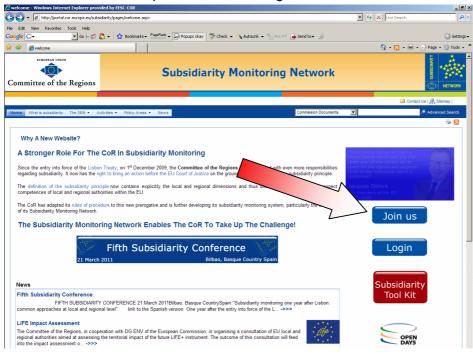

• Please fill in the form and submit your request

| New Registration - Windows Internet E                                                                      | xplorer provided by EESC-COR                                                     |
|----------------------------------------------------------------------------------------------------|----------------------------------------------------------------------------------|
| 🔾 💽 👻 🙋 http://portal.cor.europa.eu                                                                        | subsidiarity/Pages/NewRegistration.aspx                                          |
| ile Edit View Favorites Tools Help<br>Google 🕞 🗸 🔽 🔽 Go 🤞                                                  | 🗊 🎦 💌 🏠 Bookmarks 🕶 PageRank 🕶 🕞 Popups okay 🛛 🌿 Check 💌 🔨 AutoLink 💌 🎦 AutoFill |
| 👌 🎲 🏀 New Registration                                                                                     |                                                                                  |
| EUROPEAN UNION                                                                                             |                                                                                  |
| <ô>                                                                                                    | Subsidiarity Monit                                                               |
| Committee of the Region                                                                                    |                                                                                  |
|                                                                                                    |                                                                                  |
| Home What is subsidiarity The SMN -                                                                        | Activities • Policy Areas • News                                                 |
|                                                                                                    |                                                                                  |
|                                                                                                    | (A) IDENTITY OF THE PARTNER                                                      |
| Partner institution                                                                                        | *                                                                                |
| Member state of origin                                                                                     | *                                                                                |
| Category<br>With reference to the<br>membership categories, according<br>to the decision of the CoR Bureau | *                                                                                |
| Population represented<br>e.g. 50.000                                                                      |                                                                                  |
| Website<br>e.g. www.test.com                                                                               |                                                                                  |
| Generic email<br>e.g. info@info.com                                                                        | *                                                                                |
| e.g. micewind.com<br>Generic phone<br>e.g. +321234567890,<br>(032)1234567890                               | *                                                                                |
| Generic fax<br>e.g. +321234567890,<br>(032)1234567890                                                      |                                                                                  |
| Mailing address                                                                                            | *                                                                                |

- Your request will then be studied by the SMN secretariat and the application of your authority, association or institution forwarded to the CoR President and first Vice- President for approval
- Once the application is approved, you will receive an e-mail alert with a password

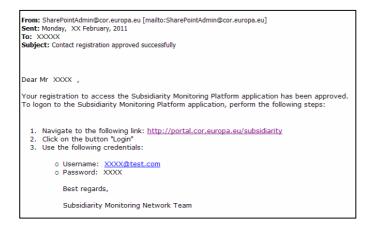

Click on the login button on the Home page of the SMN

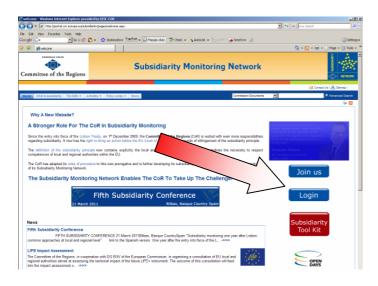

• Insert your Username and Password

| Sign In - Windows Inte | met Englarer provided by EESC-COR                                                                                                    | <u>=10</u>                       |
|------------------------|----------------------------------------------------------------------------------------------------|----------------------------------|
| 🕒 🕒 - 💽 Hitp ()(as     | tód zer, naropa, nafnánika tyf "keyvatajín, Pagarofogin, nep z Postarst Ale-Nažinaká kety (Naži, Jay vatarih 2014) kette ato, nep zih 2015 oznarih 2014 zozá rakoná kety (Nažis Jonge 🗴 🧍 | 🗙 Don Search 🖉                   |
| File Edit Verv Favorit | an Tada Malp<br>So in 🛷 💁 =   🏠 Bookmanks - Panihain - 💭 Poosos skay   🍄 Check - 🍾 AutoLink - "[] Annia 😛 Sendos - 🏈                                                                      | <ul> <li>Setting</li> </ul>      |
| 😭 🐼 💋 Sign In          |                                                                                                    | 🔄 🐴 • 🔝 - 🍿 • 🎅 Page • 🎯 Tools • |
|                        |                                                                                                    | 60                               |
|                        | Sign In                                                                                                    |                                  |
|                        |                                                                                                    |                                  |
|                        |                                                                                                    |                                  |
|                        |                                                                                                    |                                  |
|                        | User name:                                                                                                    |                                  |
|                        | Password:                                                                                                    |                                  |
|                        | Sign In                                                                                                    |                                  |
|                        | Sign me in automatically                                                                                                    |                                  |
|                        | I have forgotten my password.                                                                                                    |                                  |
|                        |                                                                                                    |                                  |

## How to upload documents?

- Once logged in, you can upload your document either:
  - As a reply to a "targeted" or "impact assessment" consultation. It is very simple: an email alert is sent to all partners and you only have to follow a link to upload your contribution
  - In the context of an "Open Consultation", you first need to find the European Commission document you want to comment. Fill in the search field if you know the exact number (ex COM (2010) 750) or click on "Advanced search"

| 💋 welcome - Windows Internet Explorer prov               | ded by EESC-COR                                            |                                    |                    | _ 8 ×                     |
|----------------------------------------------------------|------------------------------------------------------------|------------------------------------|--------------------|---------------------------|
| GO - I http://portal.cor.europa.eu/subs                  | diarity/pages/welcome.aspx                                 |                                    | 💌 👉 🗙 Live Search  | <b>₽</b> •                |
| File Edit View Favorites Tools Help<br>Google C - Go & C | 👌 🗸 🛛 🏠 Bookmarks 🗸 PageRank 🗸 📮 Popups okay 🛛 🏘 Check 👻 🔨 | Autoliek – 😒 AutoFill 🕞 Send tow 🖉 |                    | Settings •                |
|                                                          |                                                            |                                    | 🐴 🔹 🗟 🔹 🖶 🔹 📴 Page | •••                       |
| Committee of the Regions                                 | Subside vity Mo                                            | nitoring Network                   | Anawosans          |                           |
| Home What is subsidiarity The SMN • A                    | dtvities • Policy Areas • News                             | Commission Documents               | 🖂 Contact Us   🔚   | Sitemap  <br>anced Search |
|                                                          |                                                            |                                    |                    |                           |

| 🖉 Advanced Search - Windows Internet Explorer provided by EES                                                 | E-COR                                                                  |                                  |
|----------------------------------------------------------------------------------------------------|------------------------------------------------------------------------|----------------------------------|
| 🕒 🗸 🖌 🖉 http://portal.cor.europa.eu/subsidiarity/Search/Pages/A                                               | dvanced.aspx                                                           | 💽 🍫 🗙 Live Search 🖉 🗸            |
| File Edit View Favorites Tools Help<br>Coogle G → Go ↔ S • ☆ Bookmark                                         | is 👻 🎦 🖓 Popups okay 🛛 🦃 Check 👻 🐴 AutoLink 👻 🔚 AutoFill 🍙 Send to 🗸 🖉 | ○ Settings                       |
| 😪 🏟 🏉 Advanced Search                                                                                         |                                                                        | 🟠 🔹 🗟 👻 🖶 🔹 📴 Page 🔹 🎯 Tools 🔹 🎽 |
| Committee of the Regions                                                                                      | Subsidiarity Monitoring Network                                        |                                  |
| Home What is subsidiarity The SMN • Activities • Policy Are                                                   | aas • News                                                             | 🖂 Contact Us   🚠 Sitemap         |
| Home > Search center                                                                                          |                                                                        | ۵ 😓                              |
| Find Commission Documents with All of these words: The exact phrase: Any of these words: None of these words: |                                                                        |                                  |
| Narrow the search                                                                                             |                                                                        |                                  |
| Result type All Results  Search criteria Where the Property (Pick Property)  Faqual Search                    | And X Add Property                                                     |                                  |

• In this section you can search a document using different kind of criteria:

• Once you have found the commission document of interest using the search tools, you can upload your "observations" first by selecting an "observations type".

|                                                                                                    | iarity/pages/documentdetails.aspx?c                                                 | locnum=4018/docyear=20078/docpart=COM                                                                                           |                    | 🖌 🗲 🗙 Live Se                     | earch                        |
|----------------------------------------------------------------------------------------------------|-------------------------------------------------------------------------------------|----------------------------------------------------------------------------------------------------|--------------------|-----------------------------------|------------------------------|
|                                                                                                    | Help                                                                                |                                                                                                    |                    |                                   |                              |
|                                                                                                    |                                                                                     | harks 🕈 🔊 12 blocked 👫 Check 🗸 🐴 AutoLink 👻 🔛 AutoFill 💽 S                                                                      |                    | × 4 • 5                           | 🔾 Seti                       |
| 🔁 😑 👻 🏉 Home                                                                                                    | / Home                                                                              | SemyCoR - Bienvenue sur "my 2 People and Groups                                                                                 | Cocument Detail    |                                   | Fage • Ø Löok                |
| mmittee of the Reg                                                                                                    | ions                                                                                | Subsidiarity Monitoring                                                                                                    | g Network          | (                                 |                              |
|                                                                                                    |                                                                                     |                                                                                                    | 🖂 Contact Us   👫 : | Sitemap   My Links 👻   Welcome Ma | zur Nancy 🔻   Site Actions 🔹 |
| e What is subsidiarity The SI                                                                                                    | IN - Activities - Policy Areas                                                      | s 		 News Library Surveys                                                                                                    | Subsidiarity       | *                                 | Advanced Search              |
| • Workflow      • Tools      • □                                                                                                    | Edit Page                                                                           |                                                                                                    |                    |                                   | -                            |
|                                                                                                    |                                                                                     |                                                                                                    |                    |                                   | 🔀 Send e-mail                |
| ocument title                                                                                                    |                                                                                     | nission au Parlement Européen, au Conseil, au Comité Économiq<br>nentaire communautaire (2 ème rapport) - Consolidation du marc |                    |                                   | analyses de marché en        |
| ocument number                                                                                                    | COM (2007) 401                                                                      |                                                                                                    |                    |                                   |                              |
| licy field                                                                                                    | Trans-European networks i                                                           | n the field of transport, energy and telecommunications                                                                         |                    |                                   |                              |
| R Commission in charge                                                                                                    |                                                                                     |                                                                                                    |                    |                                   |                              |
| blication date                                                                                                    |                                                                                     |                                                                                                    |                    |                                   |                              |
|                                                                                                    | 11/07/2007                                                                          |                                                                                                    |                    |                                   |                              |
|                                                                                                    | 11/07/2007<br>Analysis not started                                                  |                                                                                                    |                    |                                   |                              |
| alysis status<br>e the document                                                                                                    | Analysis not started<br>SV-SL-SK-RO-PT-PL-NL-MT                                     | -LV-LT-IT-HU-FR-FI-ET-ES-EN-EL-DE-DA-CS-BG                                                                                      |                    |                                   |                              |
| alysis status<br>the document<br>the work of the<br>riliament (OEIL)                                                                                        | Analysis not started                                                                | -LV-LT-IT-HU-FR-FI-ET-ES-EN-EL-DE-DA-CS-BG                                                                                      |                    |                                   |                              |
| nalysis status<br>the document<br>the work of the                                                                                                    | Analysis not started<br>SV-SL-SK-RO-PT-PL-NL-MT<br>EN-FR                            | -LV-LT-IT-HU-FR-FI-ET-ES-EN-EL-DE-DA-CS-BG<br>T-FI-FR-GA-HU-IT-LT-LV-NL-PL-PT-RO-SK-SL-SV                                       |                    |                                   |                              |
| alysis status<br>te the document<br>te the work of the<br>rliament (OEIL)<br>Ilow the legislative                                                           | Analysis not started<br>SV-SL-SK-RO-PT-PL-NL-MT<br>EN-FR                            |                                                                                                    |                    |                                   |                              |
| halysis status<br>ee the document<br>see the work of the<br>primarent (DETL)<br>illow the legislative<br>occess (PreLex)                                    | Analysis not started<br>SV-SL-SK-RO-PT-PL-NL-MT<br>EN-FR                            | T-FI-FR-GA-HU-IT-LT-LV-NL-PL-PT-RO-SK-SL-SV                                                                                     |                    |                                   | Browse                       |
| halysis status<br>ee the document<br>tee the work of the<br>filmament (OELL)<br>illow the legislative<br>occess (PreLex)<br>pload observation               | Analysis not started<br>SV-SL-SK-RO-PT-PL-NL-MT<br>EN-FR                            | T-FI-FR-GA-HU-IT-LT-LV-NL-PL-PT-RO-SK-SL-SV                                                                                     |                    |                                   | Browse                       |
| alysis status<br>e the document<br>te the work of the<br>rinament (OELL)<br>flow the legislative<br>occess (PreLex)<br>bload observation<br>bservation Type | Analysis not started<br>SV-SL-SK-RO-PT-PL-NL-MT<br>EN-FR<br>BG-CS-DA-DE-EL-EN-ES-ET | T-FI-FR-GA-HU-IT-LT-LV-NL-PL-PT-RO-SK-SL-SV Start consultation                                                                  |                    |                                   | Browse                       |
| alysis status<br>the document<br>the work of the<br>rrliament (OETL)<br>Illow the legislative                                                               | Analysis not started<br>SV-SL-SK-RO-PT-PL-NL-MT<br>EN-FR<br>BG-CS-DA-DE-EL-EN-ES-ET | T-FI-FR-GA-HU-IT-LT-LV-NL-PL-PT-RO-SK-SL-SV Start consultation                                                                  |                    |                                   | Browse                       |